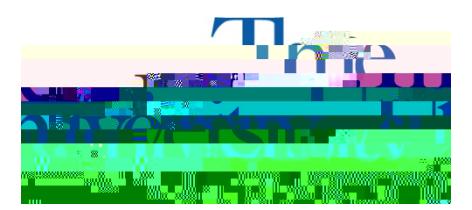

Office of Accessibility Simmons 105 Akron, OH 44325-6213 (330) 972-7928 TTY (330) 972-5764

## How to Check if You Have a Notetaker

**Step 1**: Go to **html** 

- **Step 2**: Sign in using your UANetID and password.
- **Step 3:** Click **Notetaking Services** on the left side.

**Step 4:** You will see listed under each class who the notetaker is and their email address.

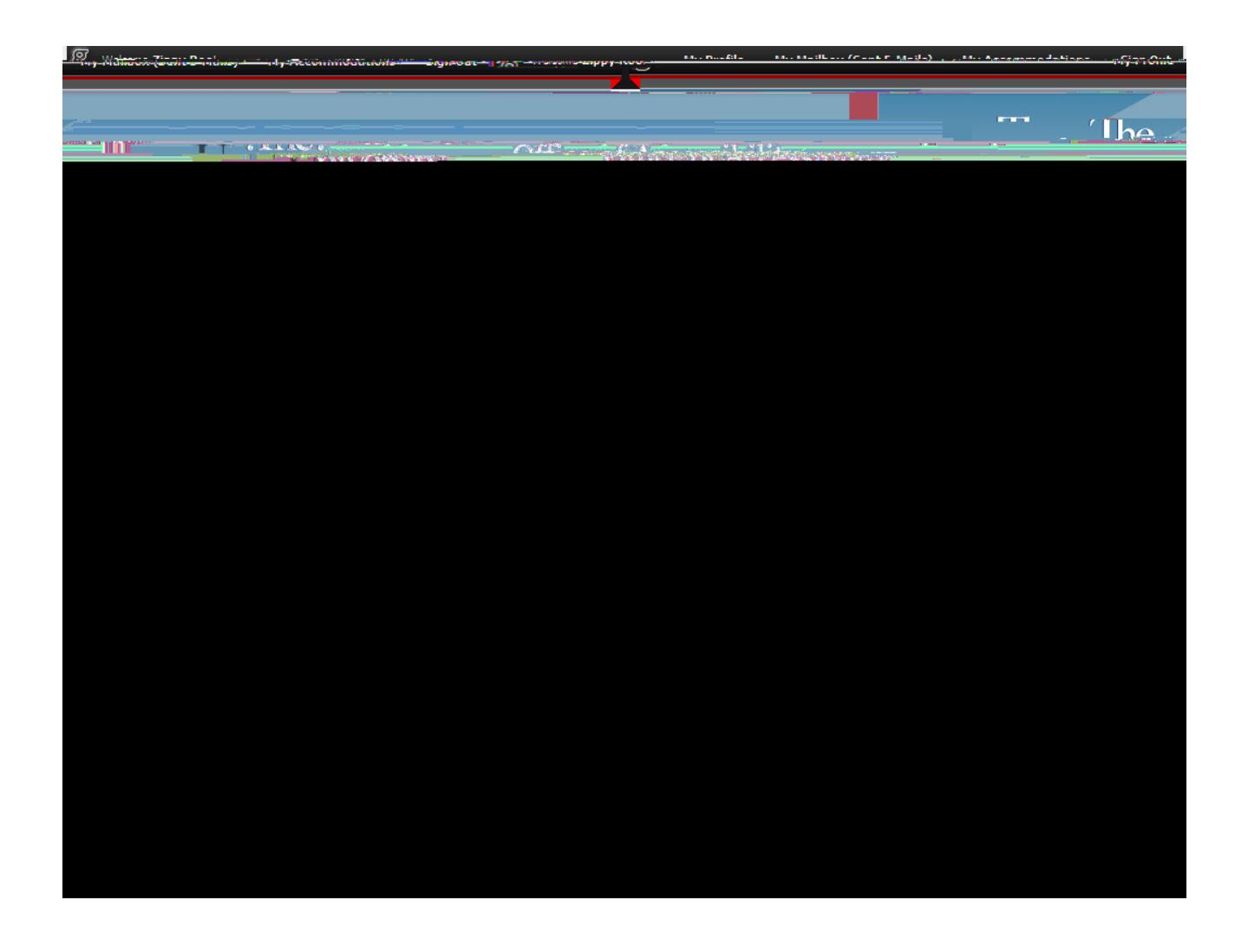